# **RFID Card Access Control Operating Manual**

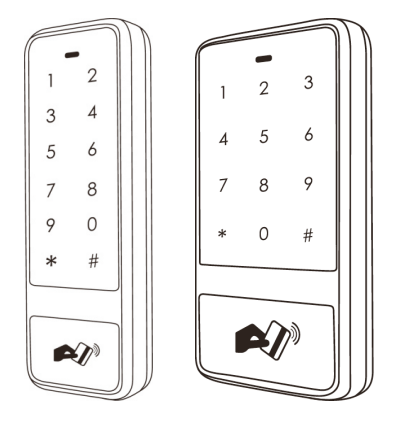

#### **Professional Card& Program Developers And Manuf Acturse**

The rights change and upgrade definition and other product information, without advance notice are preserved by our company

#### **Model: NT-T10,NT-T12**

(Please read operating maual carefully before use) please keep the operating manual carefully

# 1. Product introduction

Thanks for choosing our access control series products. The product is non-touchable sense  $\frac{1}{2}$  access control  $\frac{1}{2}$ ll-in-one machine and support opening the door by password, swiping card or combining password with swiping card. It has functions of external Wiegand read head, external memory, anti-tamper alarm, adding and deleting card and extending voice.

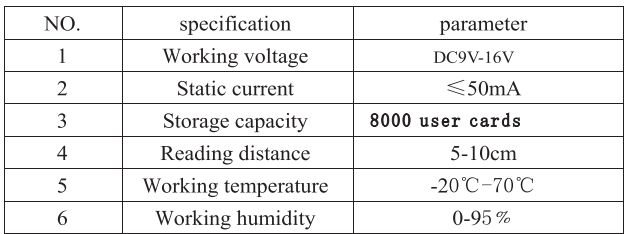

1, Technical parameters.

# 2, Function setting

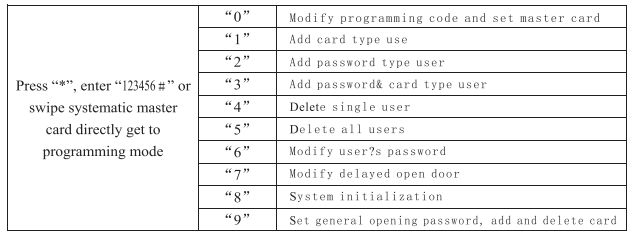

```
2. System operation
1. factory setting opening password: 7890,
programming code:123456
2. quick operation
Press" *" + "waiting to swipe"(1) Swipe systematic master card to get to system programme 
state
(2) Swipe added card to get to adding user card state
(3)swipe deleted card to get to deleting user card state
3. modify programming code and set up systematic master card
(1) Press "8" + "programming code" + "#" + "0" +
 " new code" + "\#" + " new code" + "\#"
Note: buzzer sounds means operation success (length of code is
1-8 digits)
(2) press" *" + "programming code" + "\#" + "0" + " swipe"
Note: sound of buzzer, master card setting successfully
4. add card type user
Press"*" +" program code" + "\#" + "1" + "four digits user
code" + "reading card"Note: user program code is arbitrary four digits and continues to 
adding card, the code will automatically gain 1.
5. add password type user
Press "*" + "program code" + "#" + "2" + "four digits user
code" + "user password" + "#"Note: four digit user code( if it is 1, then enter "0001") user 
password(0-8 digits)
```

```
6. add password& card type user
Press "*" + " program code" + "\#" + "3" + " four
digits user code" + "four digits user password" + "\#" +
"swipe"
7. delete single user
Press 4*" + " program code" + "4" + "user password
or swipe card" + 4\pi"
Note: can continue operate on programming status
8. delete all users
Press "*" + " program code" + "\#" + "5" + "user
password or swipe master card" + "\#"
Note: sound of buzzer, operate successfully
9. modify user password
Press "*" + "program code" + "\#" + "6" + "four digits
user code" + "four digits new password" + "\#"
Note: on programme state, can continue to operate
10. modify delayed time to open door
Press "*" + " program code" + "\#" + "7" + "
opening time" + "\#"
Note: delayed time :0-255s, default to 3s, the longest is 255s.
11. system initialization
(1)press "program code" + "\#" + "8" + "programming
status or swipe master card" + "\#"
Note: The buzzer will sound once to indicate successful initialization, 
clear all the settings. You can also remove the card painted brush 
painted increase card delete card initialization data)
```
12. set managed card( add and delete card) Press  $4^{n}$  +  $^{n}$  program code" +  $4^{n}$  +  $^{n}$  9" + "swipe card" Note: swiping first one is to add card, second time is to delete card. The function is for easy access to add and delete user card. After setting add and delete card, press "\*" back to the add and delete user card state again. 13. set open door general password Press  $4^{n}$  +  $n$  program code" +  $4^{n}$  +  $4^{n}$  +  $4^{n}$  +  $4^{n}$  four digits password" Note: factory setting is 7890, cancel general password by entering 0000 14. exit from programme state Press "\*", after 10s and no operation, will exit automatically 15. Tamper alarm turned on or off Cancel the alarm: Enter the password to open the door in an alarm state temporarily closed alarm Close Alarm: Brush Remove the card three times to close the tamper alarm Open alarm: Brush increase card three times to open the tamper alarm

#### 3. Jumper setting

 $(1)$  J1. active and passive output setting. When 1 and 2 connection, COM, CO,CN are on-off signal output.. When 2 and 3 connection and COM and GND are short out, then it is active signal output.

(2) J2. RESET reset setting. Initialize programming code after electrify short j2

# 4. The data copying operation

The TXD and RXD of main access control machine connect to the RXD and TXD of the same type of vice access control machine , TXD and RXD should be cross-linked,and then enter the copy password on the main access control machine,The red and green lights flash in the same time on two machines,until the tick sound heard it finish data copying Copying password should consult from agency or distributor (Note: Main access Machines is machine with data, vice access control machine is required writing data)

#### 5. Access control mode conversion

Access mode: When GLED and GND connected to power, the green light flashes, then disconnect GLED and GND , conversion is finished when the tick sound is heard (the factory setting is default setting as Access mode).

Reader mode (Wiegand 26 output): when D0 and GND connected to power, the green light flashes, then disconnect D0 and GND , conversion is finished when the tick sound is heard Reader mode (Wiegand 34 output): when D1 and GND connected to power, the green light flashes, then disconnect D1 and GND , conversion is finished when the tick sound is heard

# 6. User settings

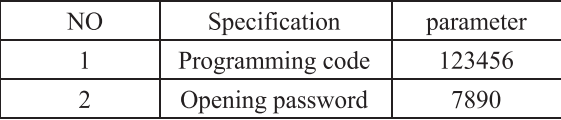

# 7. Wiring diagram

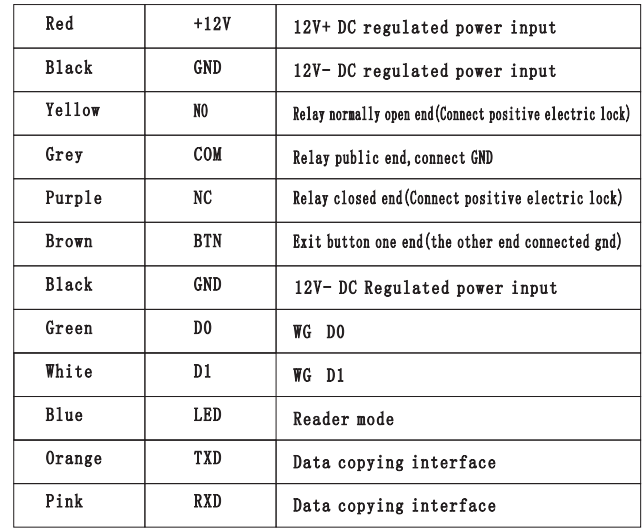

#### 7.1 Common power supply diagram

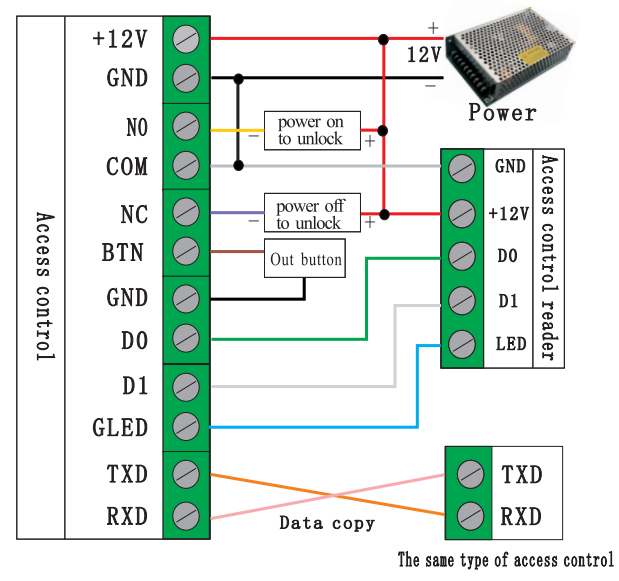

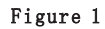

Note: Please change the operating mode when use access control machine as access control reader. TXD and RXD is data copying interface , two hosts can be copied each other, when access wiring should set two TXD and RXD reverse operation.

#### 7.2 Special power connecting diagram

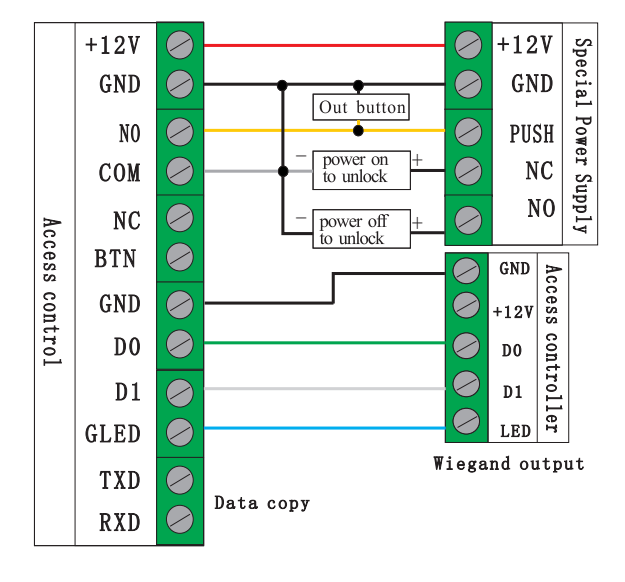

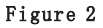

Note: Please change the operating mode when use access control machine as access control reader. TXD and RXD is data copying interface , two hosts can be copied each other, when access wiring should set two TXD and RXD reverse operation.

#### 8. Cautions and failure analysis

(1) Notes

- $\blacklozenge$  The user card that authorized by adding card or deleting card only can be deleted by swiping
- ◆ Tamper alarm is light sensor, the light changes strongly, hosts two minutes ,then the alarm returns to normal
- ◆ First time use please change the password that for opening the door and host programming.
- ◆ Note input or output Wiegand interface mode, details can refer to  $5^{\circ}$  setting.
- ◆ When two hosts copy each other they should be cross-connected TXD and RXD
- $\blacklozenge$  Note distinguish the main and vice machine when copying data, to avoid the access control data is cleared
- (2) Failure analysis

Card can not open the door:

- ◆ Check whether the card registration
- $\blacklozenge$  Check the wiring if there is a problem
- ◆ access control mode is correct or not

Can not read card:

- ◆ Check whether the correct card type or card is damaged
- ◆ Check whether an external card reader and the host are placed too close